# Kurzanleitung – Einmalige Registrierung als Lehrling

Navigieren Sie zur Seite www.meininternat.at und klicken Sie auf ..**Anmelden**" im oberen rechten Bereich bzw. Menue.

Zur einmaligen Registrierung drücken Sie auf den Reiter "REGISTRIEREN"

Geben Sie Ihre Sozialversicherungsnummer und Mailadresse ein und vergeben ein Kennwort (Richtlinie: Mind. 8 Zeichen plus Großbuchstabe plus Sonderzeichen oder Zahl)

Bestätigen Sie Ihre Eingabe durch den Button "Registrieren"

Akzeptieren Sie die Datenschutzerklärung

Ergänzen Sie folgende Daten:

- Ihre Handy-Nummer
- Ihre Mailadresse
- ein digitales Passbild von Ihnen

Bestätigen Sie Ihre Eingabe mit "Speichern"

(Nur für minderjährige Lehrlinge)

- Name und Anschrift Ihres Erziehungsberechtigten
- Telefonnummer und Mailadresse
- Wohnadresse falls die Adresse anders als Ihre ist

Speichern Sie die Daten

Nun sind Sie mit der Registrierung fertig und werden automatisch zur Startseite geleitet.

Sollte Ihnen schon ein Zimmer zugewiesen worden sein, dann sehen Sie auf der Startseite Ihre Zimmernummer

### WICHTIG:

Um sich auf der Plattform anzumelden, benötigen Sie Ihre SV-Nummer (NICHT IHRE MAILADRESSE) und das von Ihnen vergebene Kennwort!

## WENN SIE DIE REGISTRIERUNG NICHT ABSCHLIESSEN, KÖNNEN SIE SICH KEINEN AUSGANG UND KEINE HEIMFAHRT NEHMEN!!!!!

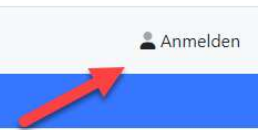

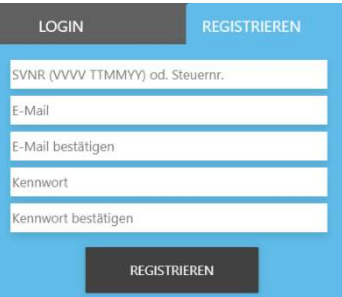

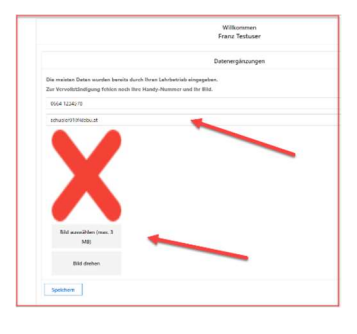

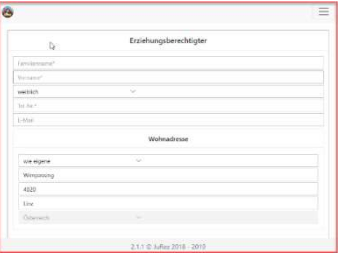

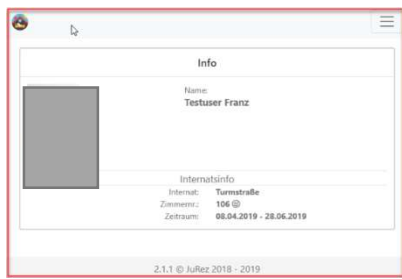

#### BESCHREIBUNG DER INTERNATSSOFTWARE

## Anmeldung

Navigieren Sie zur Seite www.meininternat.at und klicken auf "Anmelden" im oberen rechten Bereich bzw. Menue.

Melden Sie sich

- mit Ihrer **SV-Nummer** und
- dem vergebenen Kennwort

an!

## **Startansicht**

# Hier sehen Sie

- Persönliche Infos
- **Internatsinfos**
- Überblick "Verhalten"

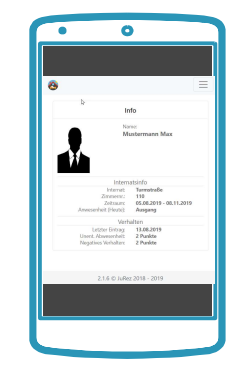

### Sonntagsanreise

Sonntagsanreisen müssen angemeldet werden.

Wählen Sie im Menue die Option "Anreise"

Ändern Sie die Sonntage, an denen Sie anreisen wollen auf "Ja"

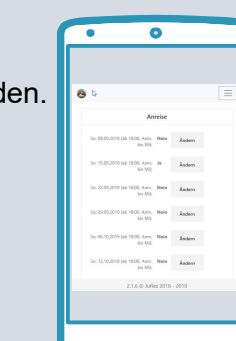

# Ausgang

Die Anzahl der Ausgänge pro Woche erfahren Sie von der Internatsleitung

Wählen Sie im Menu die Option "Ausgang" Tragen Sie Ihren Ausgang in der Woche ein!

## Heimfahrt

Die Anzahl der Ausgänge pro Woche erfahren Sie von der Internatsleitung.

Wählen Sie im Menue die Option "Heimfahrt""

Tragen Sie Ihre Heimfahrt in der Woche ein!

## Verhalten

Übersicht aller Fehlverhalten

Bei Unklarheiten kontaktieren Sie einen Haupterzieher oder die Internatsleitung

Wählen Sie im Menue die Option "Verhalten""

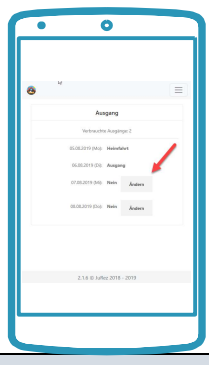

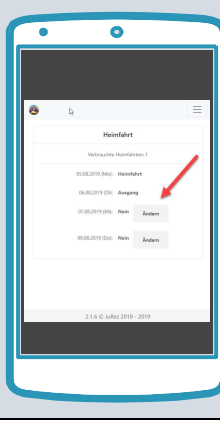

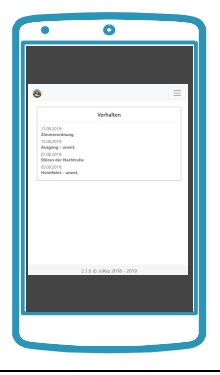